# <span id="page-0-0"></span>**Capteurs - Angle**

[Mise à jour le 30/6/2022]

## **1. Généralités**

 En géométrie, la notion générale d'angle se décline en plusieurs concepts. Dans son sens ancien, l'angle est une figure plane, portion de plan délimitée par deux demi-droites. C'est ainsi que l'on parle des angles d'un polygone. Cependant, l'usage est maintenant d'employer le terme « **secteur angulaire** » pour une telle figure. L'angle peut désigner également une portion de l'espace délimitée par deux plans (angle dièdre). La mesure de tels angles porte couramment, mais abusivement le nom d'angle, elle aussi. [Wikipédia](https://fr.wikipedia.org/wiki/Angle)

Un capteur angulaire est un capteur servant à recueillir une image de l'angle mesuré. L'information angulaire peut être sous forme numérique ou analogique. [Composant électronique](http://www.composelec.com/capteur_angulaire.php)

Ressource à consulter sur *Wikiversité* : [capteur de position](https://fr.wikiversity.org/wiki/Capteur/Capteur_de_position)

# **2. Capteurs analogiques**

# **2.1 Potentiomètre**

*Source* : [wiki](https://www.dfrobot.com/product-87.html)

Module capteur rotatif Gravity DFRobot délivrant une valeur analogique en fonction de la position du potentiomètre. Il est livré avec un cordon 3 contacts pour le raccordement.

*Distributeur* : [Gotronic](https://www.gotronic.fr/art-module-potentiometre-gravity-dfr0054-19304.htm)

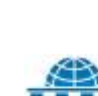

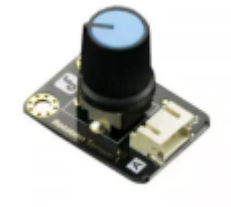

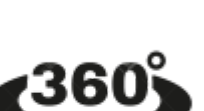

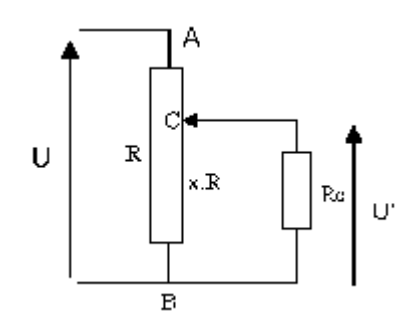

### *Caractéristiques*

- Alimentation: 3,3 à 5 Vcc
- Rotation: 300°
- $\circ$  Dimensions: 28 x 22 x 23 mm
- *Modèle*
	- $\circ$  U' = x  $*$  U si (Rc  $\circ$  R)
- *Aide* pour la *simulation de la chaîne* de mesure
	- Les équations de la chaîne de mesure sont téléchargeables [A venir](#page-0-0) X 目
	- Le modèle à simuler est téléchargeable [A venir](#page-0-0)

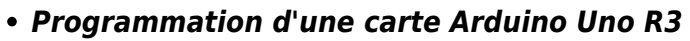

- Bibliothèques à installer dans l'IDE : aucune
- Connexion à un shield [Tinkerkit v2](https://webge.fr/doc/wikis/pdf/TinkerkitV2.pdf)

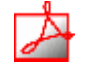

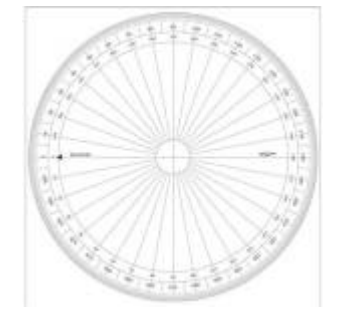

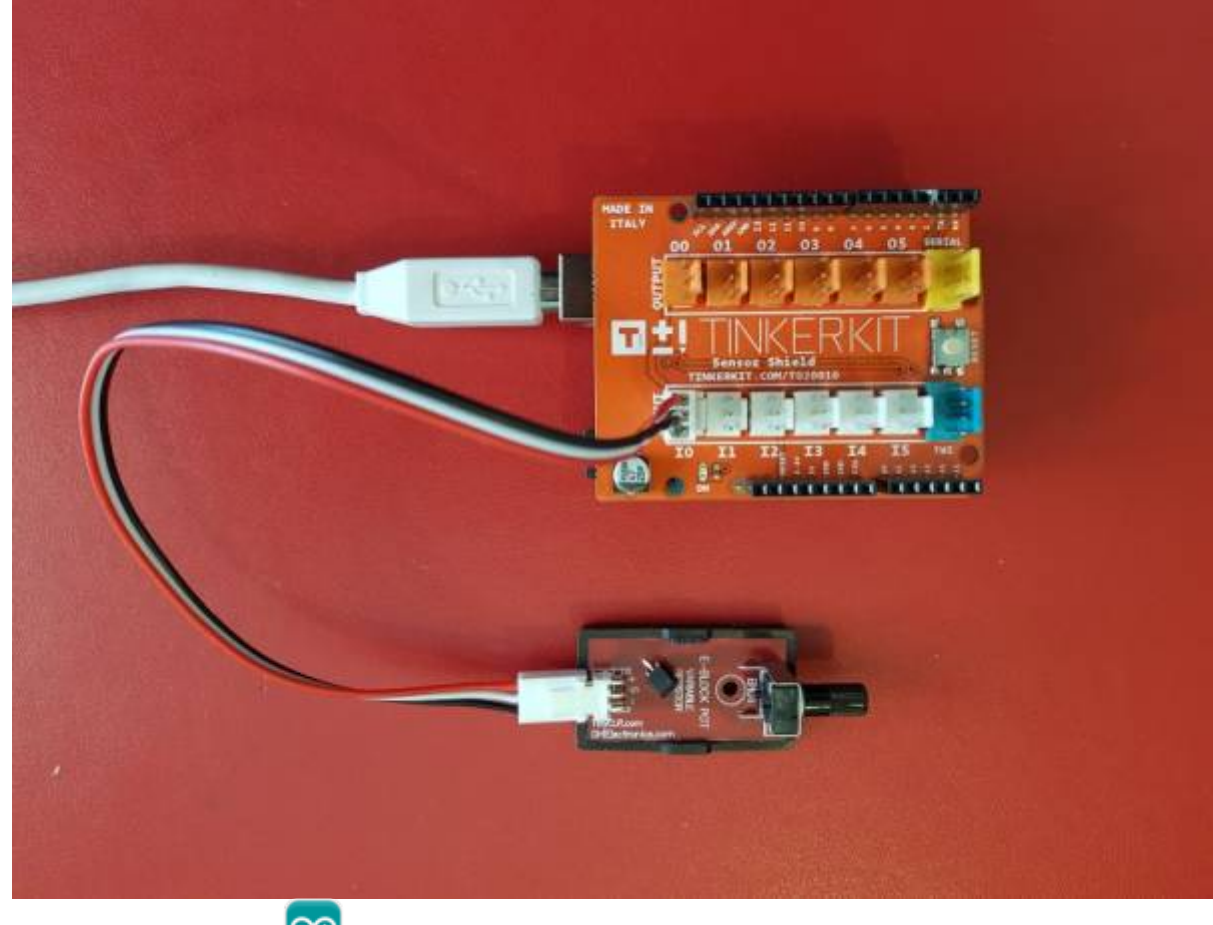

∘ Un premier exemple **∞** 

#### [pot.cpp](http://webge.fr/dokuwiki/doku.php?do=export_code&id=materiels:capteurs:angle:angle&codeblock=0)

```
/*
Titre : Montage potentiométrique
Date : 18/6/2021
Objectif : afficher la position angulaire d'un potentiomètre
Matériels : capteur rotatif Gravity DFRobot, carte Arduino Uno, etc.
PlatformIO
- Répertoire : potentiometre
- Fichier : main.cpp
*/
void setup()
{
     Serial.begin(9600); // Débit binaire : 9600 bps
}
void loop()
{
    uint16 t N;
     double angle;
     // Lecture
     N=analogRead(A0);//LM35 connecté à Analog 0
     // Traitement
     // Sensibilité du capteur S = 5/300
    angle = (double) N * (3/(10.24));
```
Last update: 2022/06/30 12:38 materiels:capteurs:angle:angle http://webge.fr/dokuwiki/doku.php?id=materiels:capteurs:angle:angle&rev=1656585536

```
 // Ecriture
     Serial.print("Angle:"); // Affiche l'angle sur le moniteur
     Serial.print(angle);
     Serial.println("°");
     delay(1000);
}
```
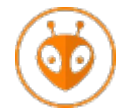

[Télécharger](https://webge.fr/doc/wikis/code/Arduino/ARD_PIO_UNO_Potentiometre.zip) le projet PlatformIO pour VSCode.

#### **2.2 Flex sensor**

—-

Voir [Capteurs - Flexion et cisaillement](http://webge.fr/dokuwiki/doku.php?id=materiels:capteurs:flexion)

## **3. Capteurs numériques (Gyroscope)**

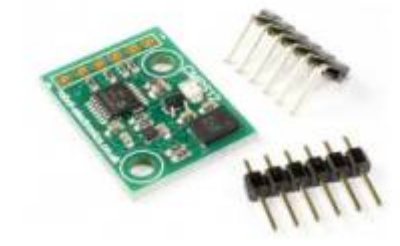

### **3.1 CMPS12**

#### *Source* : [Robot Electronics](https://www.robot-electronics.co.uk/cmps12-tilt-compensated-magnetic-compass.html)

Module CMPS12 de 4ème génération basé sur un circuit Bosch BNO055 intégrant une boussole 3 axes, un **gyroscope 3 axes** et un accéléromètre 3 axes. La direction par rapport au nord est représentée par un nombre unique, soit en I²C ou par port série. Le module délivre les informations suivantes :

#### **La direction par rapport au nord** :

- $\circ$  sur 8 bits : 0 à 255
- $\circ$  sur 16bits : 0 à 3599 (représente 0 à 359,9 $\circ$ )

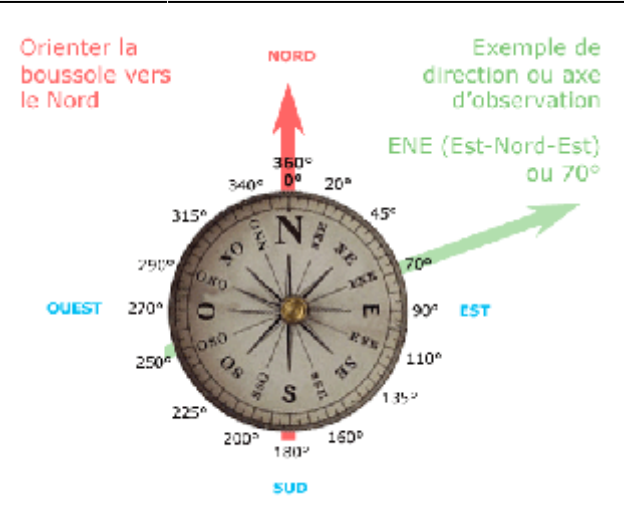

- **Pitch** : +/- 0 à 90° ou +/- 0 à 180°
- **Roll** : +/- 0 à 90°

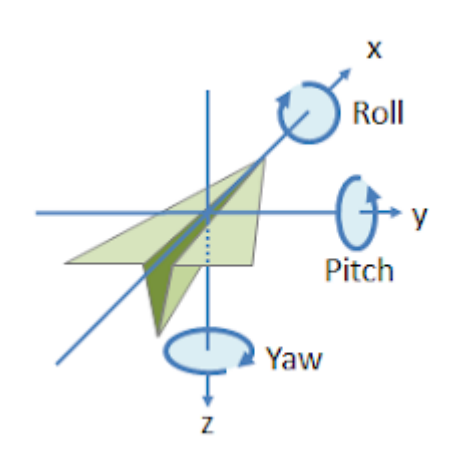

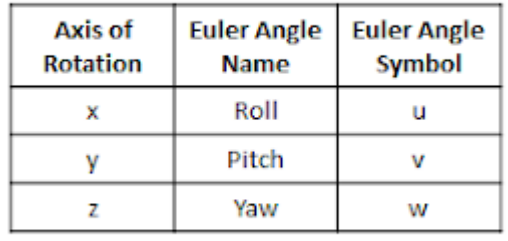

*Distributeur* : [Gotronic](https://www.gotronic.fr/art-boussole-miniature-compensee-cmps12-27874.htm)

#### *Caractéristiques*

- Alimentation: 3,3 ou 5 Vcc
- Consommation: 18 mA
- Résolution: 0,1°
- Précision: 1 %
- o Interface
	- $I^2C$  (jusqu'à 400 kHz)
	- série (9600, 19200 et 38400 bps)
- $\circ$  Dimensions: 25 x 18 x 3 mm

#### *Documentation* : [pdf à télécharger](http://www.robot-electronics.co.uk/files/cmps12.pdf)

#### *Programmation d'une carte Arduino Uno R3*

- Bibliothèques à installer dans l'IDE : aucune
- Connexion à un shield [Tinkerkit v2](https://webge.fr/doc/wikis/pdf/TinkerkitV2.pdf) monté sur une Arduino Uno.

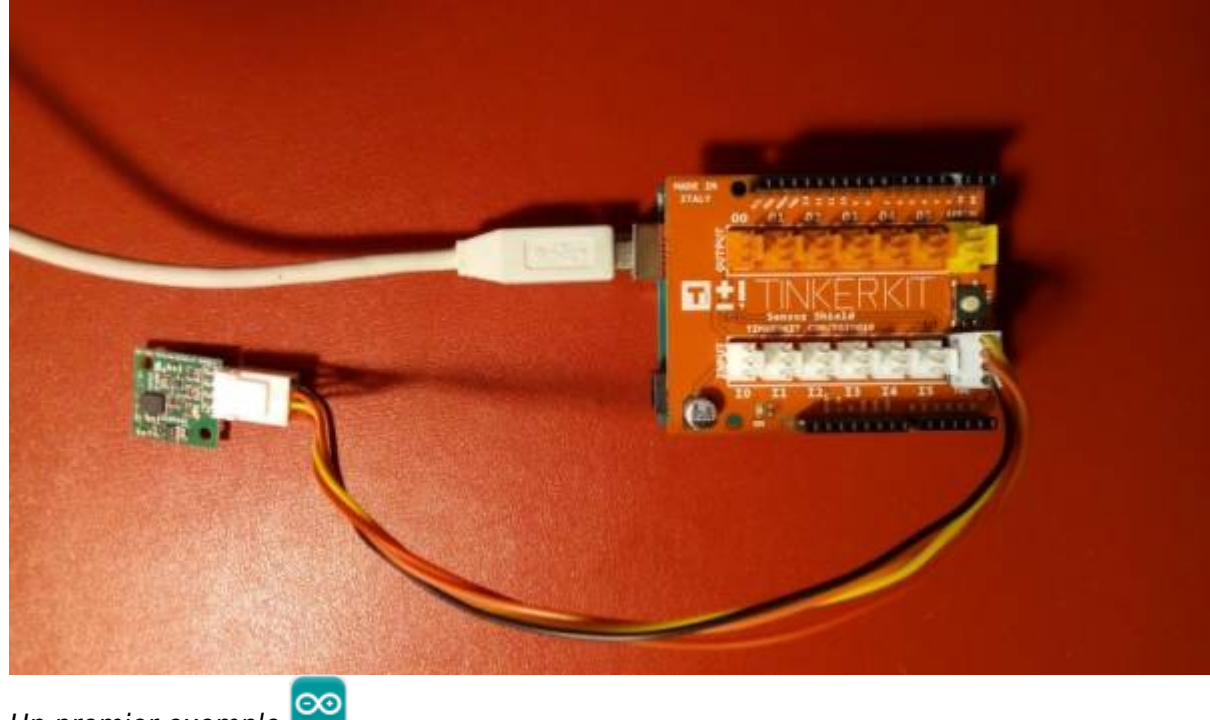

**Un premier exemple** 

#### [\\*.cpp](http://webge.fr/dokuwiki/doku.php?do=export_code&id=materiels:capteurs:angle:angle&codeblock=1)

```
/*****************************************
     * CMPS12 I2C example for Arduino *
* By James Henderson, 2014 *
*****************************************/
#include <Wire.h>
#define CMPS12_ADDRESS 0x60 // Addresse du CMPS12 sur 7 bits
#define ANGLE 8 1 // Registre contenant la valeur de l'angle
sur 8bits
                           // Sert de référence pour la lecture dans
la table
unsigned char high byte, low byte, angle8;
char pitch, roll;
unsigned int angle16;
void setup()
{
  Serial.begin(9600); // Port série
  Wire.begin();
}
void loop()
{
  Wire.beginTransmission(CMPS12_ADDRESS); // Démarrage de la
communication avec le CMPS12
```

```
 Wire.write(ANGLE_8); // Envoi du numéro du
premier registre de la
                                        // table à partir duquel on
souhaite lire
 Wire.endTransmission();
  // On demande la lecture de 5 octet à partir du registre 0x01
  // afin d'obtenir l'angle sur 8bits,
  // l'angle sur 16 bits, le pitch et le roll
 Wire.requestFrom(CMPS12 ADDRESS, 5);
  while(Wire.available() < 5); // On attend la fin de la
transmission des 5 octets
  angle8 = Wire.read(); // Lecture des octets
 high byte = Wire.read();
 low byte = Wire.read();
 pitch = Wire.read();
 roll = Wire.read();
  angle16 = high_byte; // Calcul de l'angle sur 16bits
 angle16 \leq = 8;
 angle16 += low byte;
  Serial.print("roll: "); // Affichage de roll
 Serial.print(roll, DEC);
  Serial.print(" pitch: "); // Affichage de pitch
  Serial.print(pitch, DEC);
  Serial.print(" angle full: "); // Affichage de l'angle codé
sur 16 bits avec décimale
 Serial.print(angle16 / 10, DEC);
  Serial.print(".");
 Serial.print(angle16 % 10, DEC);
  Serial.print(" angle 8: "); // Affichage de l'angle codé
sur 8 bits
  Serial.println(angle8, DEC);
  delay(1000); // Attente entre deux mesures
}
```
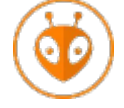

[Télécharger](https://webge.fr/doc/wikis/code/Arduino/ARD_PIO_UNO_CMPS12.zip) le projet PlatformIO pour VSCode.

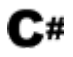

**Programmation d'une carte [FEZ Duino](https://www.ghielectronics.com/sitcore/sbc/) sous [TinyCLR OS](https://docs.ghielectronics.com/software/tinyclr/intro.html) avec l'IDE Visual Studio Community**

A venir

**3.2 Module L3GD20H**

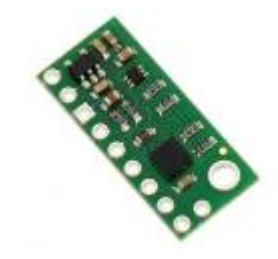

*Source* : [Wiki](https://www.pololu.com/product/2129)

Ce module gyroscope 3 axes de Pololu est basé sur le circuit L3GD20H et communique avec un microcontrôleur via un port I2C.

- *Distributeur* : [Gotronic](https://www.gotronic.fr/art-module-gyroscope-l3gd20h-2129-21729.htm)
- *Caractéristiques*
	- Alimentation: 2,5 à 5,5 Vcc
	- Consommation: environ 6 mA
	- o Interface: I2C
	- $\circ$  Sortie I2C: lecture sur 16 bits par axe x, y, z
	- $\circ$  Plages de mesure:  $\pm 245$ ,  $\pm 500$  ou  $\pm 2000^{\circ}/s$
	- $\circ$  Dimensions: 23 x 13 x 11 mm

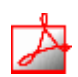

#### *Documentation*

Fichier Acrobat Reader à télécharger [ici](https://www.pololu.com/file/download/L3GD20H.pdf?file_id=0J731)

#### *Programmation d'une carte Arduino Uno R3*

- Bibliothèque à installer dans l'IDE L3G by Pololu Version 3.0.0 INSTALLED Arduino library for Pololu L3G4200D, L3GD20, and L3G4200D boards This is a library for an Arduino-compatible controller that interfaces with L3GD20H, L3GD20, and L3G4200D gyros on Pololu board.
- Connexion à un shield [Tinkerkit v2](https://webge.fr/doc/wikis/pdf/TinkerkitV2.pdf).

C#

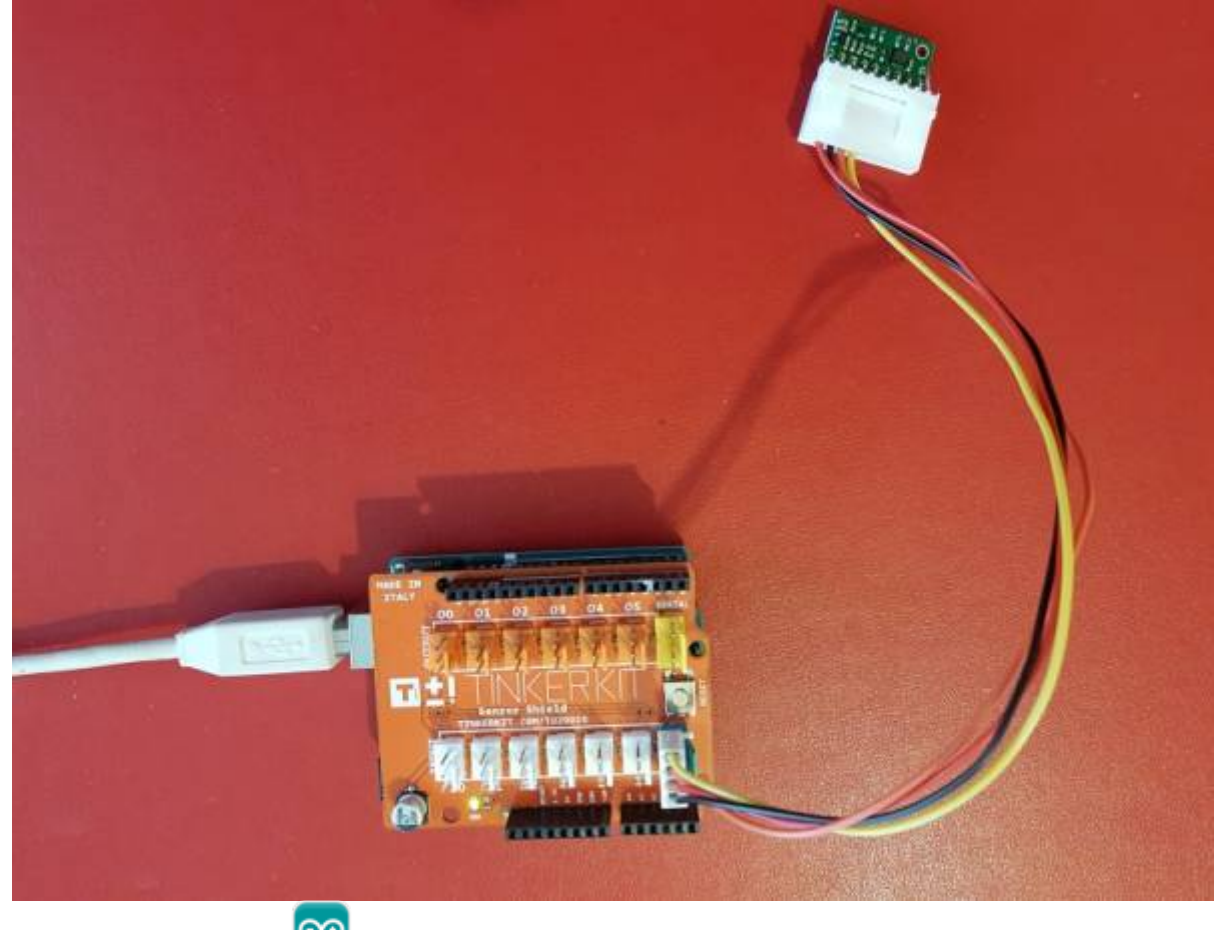

⊙ Un premier exemple

Arduino Examples → Examples from Custom Libraries → L3G → **Serial.ino**

Exemple de résultat attendu

<u> 1919 - 1919 - 1919 - Frankrik Harrisoak eta Irak</u> CONSOLE DE DÉBOGAGE SORTIE TERMINAL  $G \cdot X : 20 \cdot Y : -79 \cdot Z : 91$  $G \cdot X : -12 \cdot Y : -48 \cdot Z : -83$  $G - X : -10 - Y : -38 - Z : -87$ 

**Programmation d'une carte [FEZ Duino](https://www.ghielectronics.com/sitcore/sbc/) sous [TinyCLR OS](https://docs.ghielectronics.com/software/tinyclr/intro.html) avec l'IDE Visual Studio Community**

A venir

#### **3.3 Module BNO055**

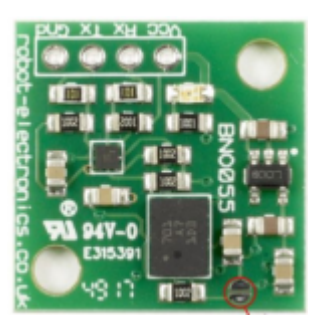

#### *Source* : [Wiki](https://learn.adafruit.com/adafruit-bno055-absolute-orientation-sensor/arduino-code)

Ce module est basé sur un BNO055 **9 axes** de Bosch comportant un **accéléromètre**, une **boussole** et un **gyroscope**. Ce capteur communique avec un microcontrôleur via une liaison série UART ou I2C.

- *Distributeur* : [Gotronic](https://www.gotronic.fr/art-module-boussole-bno055-27795.htm)
- *Caractéristiques*
	- Alimentation: 3,3 et 5 Vcc
	- o Interface (sélectionnable via pontet à souder):
		- UART, 115200 bps par défaut
		- I2C , adresse **0x28** par défaut ou RS232
		- Plage de mesure:
			- gyroscope:  $\pm$ 125 °/s ou  $\pm$ 2000 °/s
			- accéléromètre:  $\pm 2$ ,  $\pm 4$ ,  $\pm 6$ ,  $\pm 8$  ou 16 g
			- boussole:  $\pm 1300 \mu T$  (axes x-,y-),  $\pm 2500 \mu T$  (axe z-)
	- $\circ$  Dimensions: 20 x 20 x 3 mm

#### *Documentation*

- ∘ Fichier Acrobat Reader à télécharger [ici](http://www.robot-electronics.co.uk/files/BNO055.pdf)
- o Schéma du module Robot Electronics (Devantech) à télécharger [ici](http://www.robot-electronics.co.uk/files/BNO055-schematic.pdf)

#### *Programmation d'une carte Arduino Uno R3*

Bibliothèques à installer dans l'IDE (I2C)

Adafruit Unified Sensor by Adafruit <info@adafruit.com> Version 1.0.3 **INSTALLED** Required for all Adafruit Unified Sensor based libraries. A unified sensor abstraction layer used by many Adafruit sensor libraries. Adafruit BNO055 by Adafruit <info@adafruit.com> Library for the Adafruit BNO055 Absolute Orientation Sensor. Designed specifically to work with the Adafruit BNO055 Breakout, and is based on Adafruit's Unified Sensor Library.

Connexion à un shield Tinkerkit v2.

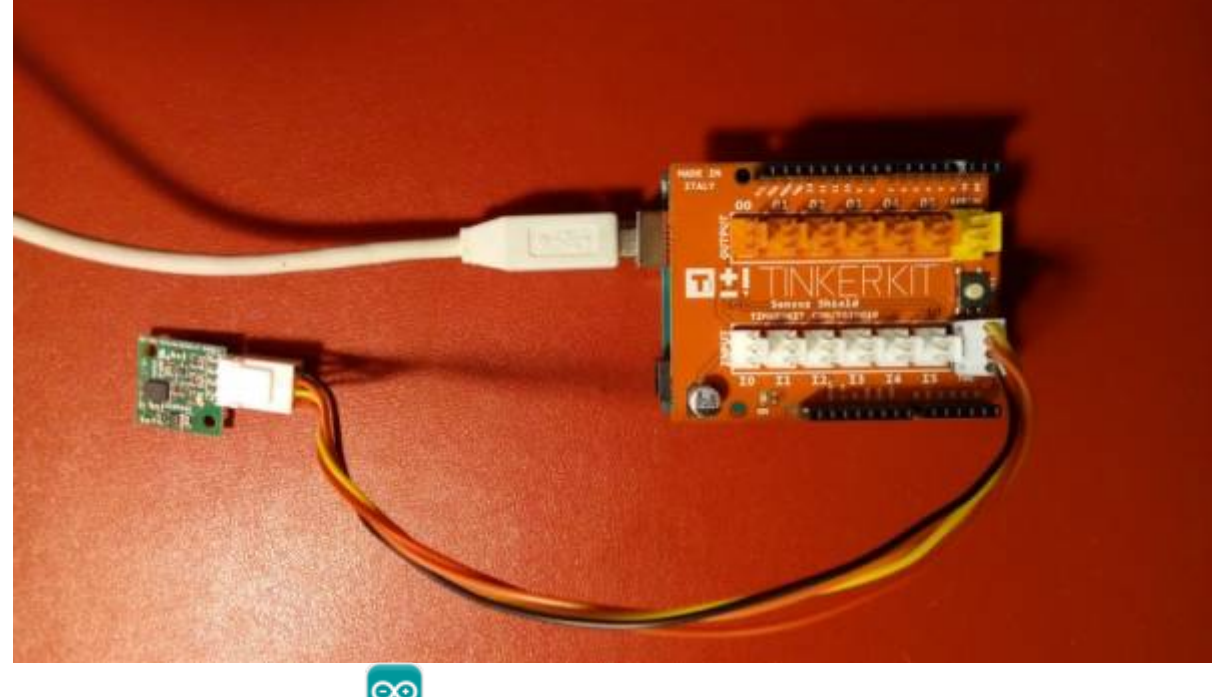

∘ Un premier exemple (I2C)

Arduino Examples → Examples from Custom Libraries → Adafruit\_BNO055 → **sensorapi.ino**

#### Exemple de résultat attendu

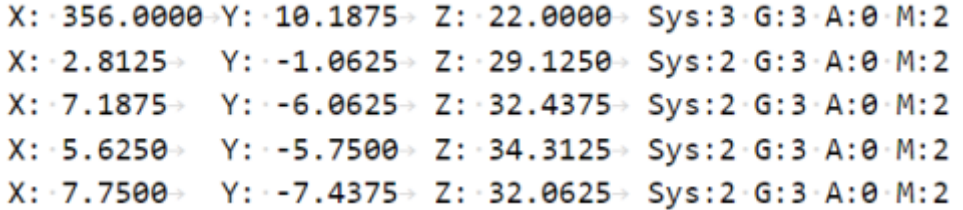

**Programmation d'une carte [FEZ Duino](https://www.ghielectronics.com/sitcore/sbc/) sous [TinyCLR OS](https://docs.ghielectronics.com/software/tinyclr/intro.html) avec l'IDE Visual Studio Community**

A venir

From: <http://webge.fr/dokuwiki/> - **WEBGE Wikis**

Permanent link: **<http://webge.fr/dokuwiki/doku.php?id=materiels:capteurs:angle:angle&rev=1656585536>**

Last update: **2022/06/30 12:38**

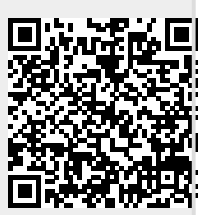

C#